## 

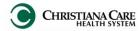

## **Medical Student Notes**

October 2015

## Medical Student H&P/ Progress Note

All notes (H&P and Progress) generated by a medical student will now be filed in a specific folder within the Documents Hierarchy.

When a Medical Student is creating an H&P Note or a Progress Note, they should choose the **Type** of Medical Student Notes.

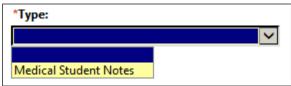

Then choose the appropriate H&P or Progress Note template.

- Med Students are required to forward their notes, both H&P and Progress Note, to their resident and/or attending for signature so that they can reviewed and cosigned. This is an integral part of medical student education.
- These notes will be part of the legal medical record, both authenticated and unauthenticated.
- These document types will now display in the Documents section of the workflow.

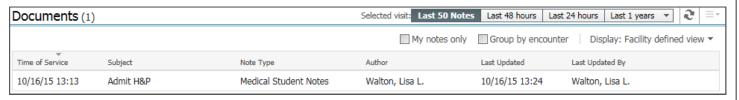

They may also be found in Message Center (if it was forwarded) or in the patient's chart under Menu> Documents> Medical Student Notes.

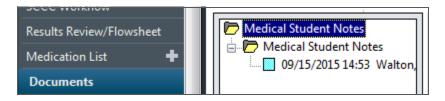

Residents and Physicians should not Modify a Med Student's H&P or Progress Note. They should review and sign the Med Student note and create their own H&P or Progress Note.

IT Training Version: 02 Date: 10.26.15 Replaces: 09.14.15